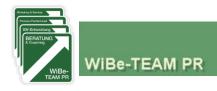

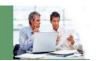

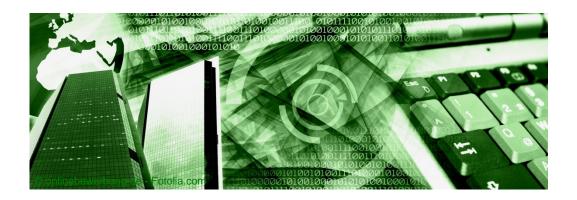

### WiBe® Browser version 2011

Economic efficiency assessment for (ICT) projects and plans

### Notes on (test) using

August 2013

WiBe-TEAM PR has released the **English version of its WiBe software WiBe 2011**. You may use this online edition with your Web browser without any further software installation free of charge – calculate and review the economic efficiency and TCO of your ICT projects and procurement plans.

WiBe® 2011 is fully in line with the official German WiBe 4.1 recommendation, published by the Ombudsman for information technology of the Federal Government, and meets all requirements for a comprehensive economic efficiency assessment and TCO total costs of ownership calculation. The following instructions should help you to use the software more easily. We assume that you are familiar with the WiBe concept¹.

Topics briefly (!) addressed on the following pages:

- System requirements and test access to the WiBe 2011
- 2. Menu structure of the WiBe 2011
- 3. Core process: creating a WiBe TCO, calculate, report and document

#### WiBe-TEAM PR

Dr. Peter Röthig Günter Rubik

Am Weinberg 16 D-35096 Weimar/Lahn

+49 6421 77265 pr@wibe.de www.wibe-tco.com

<sup>&</sup>lt;sup>1</sup> For an overview of the WiBe<sup>®</sup> framework visit <u>www.wibe-tco.com</u>.

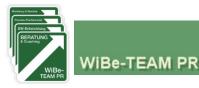

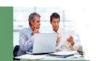

#### 1. System requirements & test access to the WiBe 2011

To use the free trial access to the WiBe2011, you need an Internet connection and a Web browser. Call the Internet address <a href="http://en.wibe-software.eu">http://en.wibe-software.eu</a>, enter user name and password in the login dialogue as shown below:

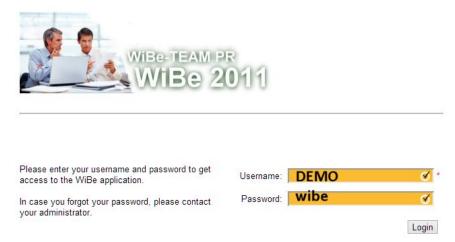

You have access to all the unlocked features of the demo version. The demo version is public, your data can be seen and changed by other users. Use the export option to avoid this and store your project locally at the end of your sessions, delete it from the WiBe cloud database and start next time with re-importing it.

After login WiBe opens its splash screen ("home"). Here you can open the WiBe example project, other projects or create a new project.

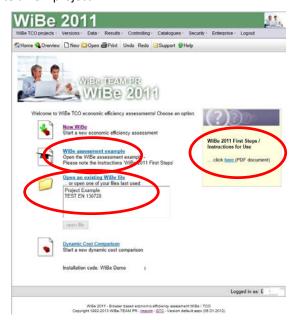

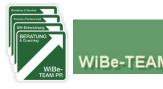

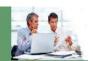

#### 2. Menu structure of the WiBe 2011

Each menu can be reached from each location.

| Icons in the<br>toolbar | Mome                                                                                                    | Jumps to the start screen                                                                               |  |  |
|-------------------------|----------------------------------------------------------------------------------------------------|----------------------------------------------------------------------------------------------------|--|--|
|                         | Overview                                                                                                    | Jumps to the main view 'project control center' with all key figures (you have to open a project first) |  |  |
|                         | ☐ New                                                                                                    | Calls dialogue "Create a new WiBe / TCO project"                                                        |  |  |
|                         | Open                                                                                                    | Opens an existing WiBe TCO project                                                                      |  |  |
|                         | <b>⊕</b> Print                                                                                                    | Calls dialogue with different print / report templates                                                  |  |  |
|                         | Undo Redo                                                                                                    | Undoes the last action or restores it (only enterprise version)                                         |  |  |
|                         | Support     Support     Support | Opens a window where you can get access to the (GERMAN) user manual and/or send a support request       |  |  |
|                         | Welp                                                                                                    | Calling the (GERMAN) online help, English translation scheduled for WiBe 2014                           |  |  |
| WiBe TCO                | New project                                                                                                    | Start a new WiBe TCO project                                                                            |  |  |
| projects (Menu)         | Project Manager                                                                                                    | Search, open, copy, delete, export projects                                                             |  |  |
|                         | Template Manager                                                                                                    | Manage, create and edit templates for projects                                                          |  |  |
|                         | Import                                                                                                    | Import projects and criteria into the WiBe2011                                                          |  |  |
|                         | Export                                                                                                    | Export projects (optionally in other formats)                                                           |  |  |
|                         | Print                                                                                                    | Print reports and generate PDF                                                                          |  |  |
|                         | Settings                                                                                                    | Some options for configuring your WiBe workplace                                                        |  |  |
| Versions                | New version                                                                                                    | Creating a new version / alternative as part of the project                                             |  |  |
| Versions                | Version Manager                                                                                                    | Set the options of version management and create new, delete, enable versions and/or alternatives       |  |  |
| Data                    | Enter data                                                                                                    | Criterion selection and input of assessment data                                                        |  |  |
|                         | Project header data                                                                                                    | Edit project header data                                                                                |  |  |
|                         | Rates / calculation year                                                                                                    | Changes the discount or compound rates or modifies the current calculation year                         |  |  |
| Results                 | WiBe TCO Results<br>Overview                                                                                                    | Jumps to the central view of the WiBe TCO:<br>the project control center with all key figures           |  |  |
|                         | NPV Net Present Value                                                                                                    | Shows the net present value and the present values                                                      |  |  |
| (with export to         | Monetary Entries                                                                                                    | Shows all monetary entries                                                                              |  |  |
| MS Excel)               | Qualitative Key Figures                                                                                                    | Shows results of the cost-benefit analyses                                                              |  |  |
| ,                       | Full Report Without Notes                                                                                                    | Shows all results as detailed report but excludes notes                                                 |  |  |
|                         | Full Report With Notes                                                                                                    | Shows all results as detailed report including notes                                                    |  |  |
| Controlling             | New Portfolio                                                                                                    | Creates a new portfolio                                                                                 |  |  |
| - JO                    | Portfolio Manager                                                                                                    | Selects the projects to be displayed                                                                    |  |  |
|                         | Options                                                                                                    | Adjust display types for the portfolio                                                                  |  |  |
| Catalogue               | New Catalogue                                                                                                    | Creates a new set of criteria                                                                           |  |  |
|                         | Catalogue Manager                                                                                                    | Import catalogues, enable, edit (header data, criteria), delete, export catalogues                      |  |  |
|                         | Default Values                                                                                                    | Define and deploy tables with default values for monetary criteria                                      |  |  |
| Security                | Change Password                                                                                                    | Change your own password                                                                                |  |  |
| -                       | User Administration                                                                                                    | Create new users, assign roles, delete user                                                             |  |  |
|                         | Roles                                                                                                    | Define permissions (roles)                                                                              |  |  |
| Enterprise              | Net present value calculation                                                                                                    | Net present value calculations, unbound to WiBe framework                                               |  |  |
|                         | Cost-Benefit Analysis                                                                                                    | Cost-benefit analysis, unbound to WiBe framework                                                        |  |  |
|                         | Cost Comparison Analysis                                                                                                    | User-definable cost comparison calculations                                                             |  |  |
|                         | Cash Flow                                                                                                    | Cash flow / budget overview                                                                             |  |  |

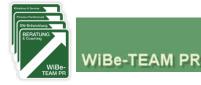

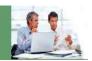

3. Core process: create a new WiBe TCO project to calculate and document the economic efficiency of an ICT project / procurement measure

Start with defining the ,project header data':

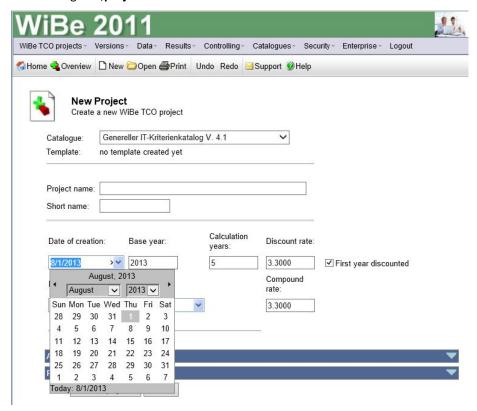

By "Create project" the project is stored into the database and the display changes to the WiBe TCO Project Control Center:

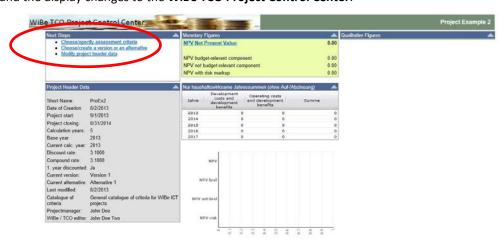

Since so far you neither chose assessment criteria nor entered data, the charts are still empty. In the upper left box you will find the link to the next step: **Choose / specify assessment criteria**. A click on the link opens the criteria display. Note: the buttons "Export" and "Import" help you to outsource the collection of all monetary data to a MS Excel file, which may be edited locally by different data suppliers (you should have a look at the (German) Online help to make this feature work properly!).

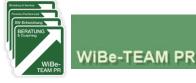

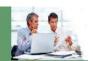

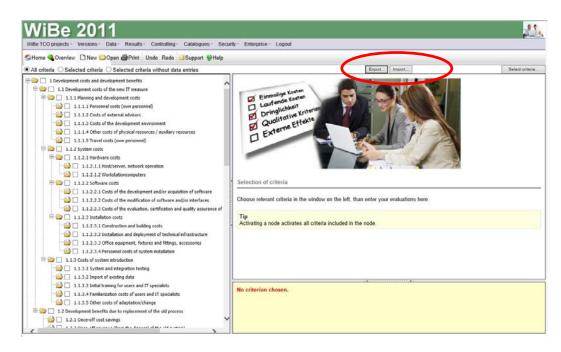

Depending on whether or what criterion you activate by clicking in the left part of the screen, the display in the right part of the screen changes:

monetary criteria: you get an input mask for monetary entries (you may use formulas starting with = or use a calculation sheet). Always confirm your entries with the "Save" button!

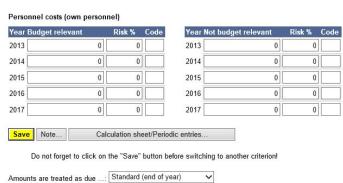

qualitative criteria: the input mask allows to choose a value between 0 and 10 for each qualitative criterion (first column on left side). Always confirm your scorings with the "Save" button!

| Entry |             | Index   | Criterion                                              | Points | Weight I | Product |
|-------|-------------|---------|--------------------------------------------------------|--------|----------|---------|
|       | ∨ Info Note | 3.1.1   | Support continuity for the old system                  | U)     | 5        | U       |
|       | Info Note   | 3.1.2   | Replacement urgency due to logistic/capacity aspects   | -      | 5        | -       |
|       | ✓ Info Note | 3.1.3.1 | Bugs,errors and downtime                               | 2      | 10       | =       |
|       | ✓ Info Note | 3.1.3.2 | Service problems, personnel bottlenecks                | -      | 10       | -       |
|       | ✓ Info Note | 3.1.4.1 | Limits of expansion / upgrading                        |        | 5        | -       |
|       | Info Note   | 3.1.4.2 | Interoperability,present/future interface problems     | -      | 5        | -       |
|       | ✓ Info Note | 3.1.4.3 | Operability and ergonomics                             | 5      | 10       | -       |
|       | ✓ Info Note | 3.2.1   | Compliance with laws                                   | -      | 20       | -       |
|       | ✓ Info Note | 3.2.2   | Fulfilment of data protection/security requirements    |        | 5        | -       |
|       | ✓ Info Note | 3.2.3   | Correct procedures and work processes                  |        | 15       | -       |
|       | ▼ Info Note | 3.2.4   | Compliance with other requirements and recommendations | Ð      | 10       | -       |
|       |             |         | Sum                                                    |        |          | 0       |
|       | Save        |         | Urgency Value URG                                      |        |          | 0       |

You can always return to this point of WiBe and make additions or corrections to your entries.

You leave this part of WiBe, by selecting an icon in the toolbar or a command from the menu. The default is to the "Project Control Center" with the "**Overview**" icon.

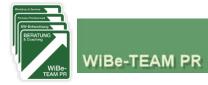

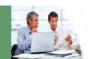

#### Design of the project control center:

left column: next steps and project header data

central column: monetary calculations

right column: qualitative assessments

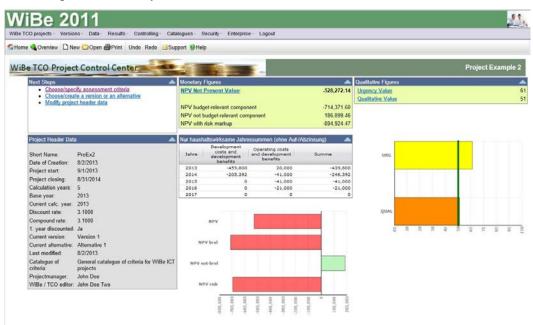

Now you can create further versions or alternatives within your project (Choose/create a version or an alternative), change some features of your project (Modify project header data) or have a more detailed look at it (Menu "Results").

For printing the results use different report templates: select the "Print" icon and choose a template:

| Project Header Data                                                                                            |  |
|----------------------------------------------------------------------------------------------------|--|
|                                                                                                    |  |
| WiBe TCO Results Overview                                                                                      |  |
| NPV Net Present Value                                                                                          |  |
| Monetary Entries                                                                                               |  |
| WiBe TCO Full Report                                                                                           |  |
| Print Notes - Selected Only Print Notes - All                                                                  |  |
| A 2000 A 2000 A 2000 A 2000 A 2000 A 2000 A 2000 A 2000 A 2000 A 2000 A 2000 A 2000 A 2000 A 2000 A 2000 A 200 |  |
| Print Notes - All (single sheets) Monetary Entries: Risk Markups                                               |  |
| Catalogue of Criteria (project specific)                                                                       |  |
| Description of Criteria (project specific)                                                                     |  |
| Catalogue of Criteria (Template)                                                                               |  |
|                                                                                                    |  |
| Description of Criteria (Template)                                                                             |  |
| Description of Criteria (Template) Urgency Value                                                               |  |
|                                                                                                    |  |
| Urgency Value                                                                                                  |  |
| Urgency Value<br>Qualitative Value                                                                             |  |
| Urgency Value<br>Qualitative Value                                                                             |  |
| Urgency Value<br>Qualitative Value                                                                             |  |
| Urgency Value<br>Qualitative Value                                                                             |  |

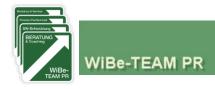

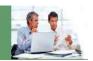

#### 4. Blocked features in this DEMO version

We have blocked access to some main features of our WiBe software. You have no access to these menu items:

- Controlling
- Catalogues
- Security

Please contact WiBe-TEAM (via the "Support" icon) if you want to learn more about those menus.

WiBe TCO framework and software could be tailored to your needs as an on site application or as part of a private or hybrid cloud – ask for details.